# **Servidor de correu electrònic (exim4)**

# **Configuració a 'sermnserver.sermn.net'**

#### **Configuració general**

Amb la comanda dpkg-reconfigure exim4-config generem el fitxer de configuració updateexim4.conf.conf amb el següent contingut,

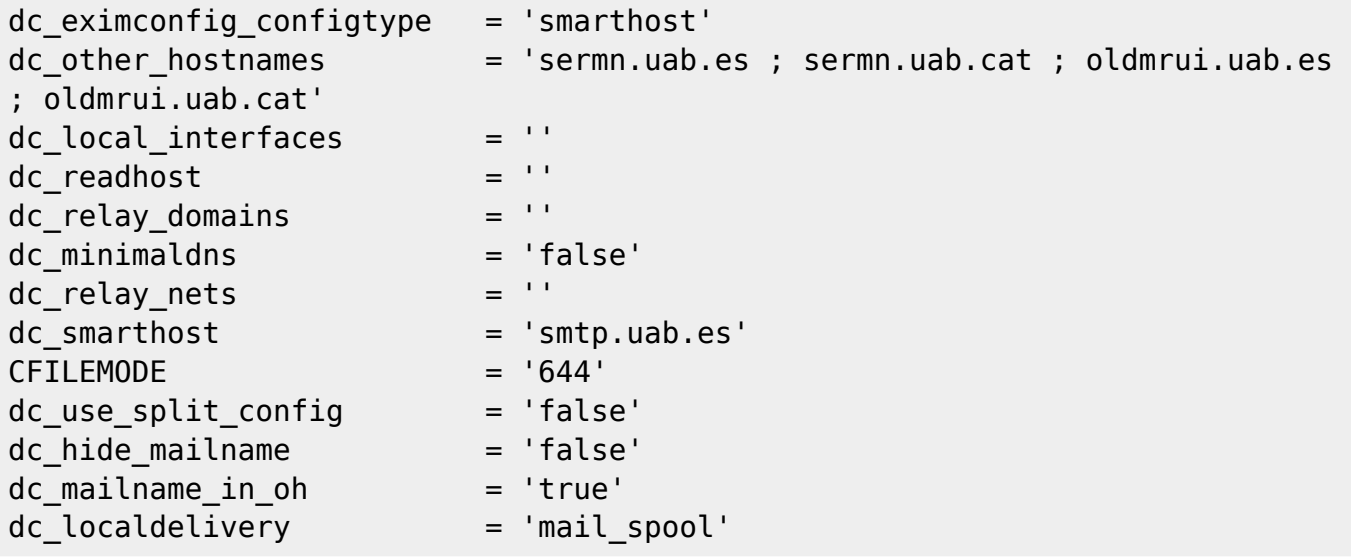

**Split configuration files:** quan la comanda dpkg-reconfigure exim4-config ens pregunti Split configuration into small files? —és a dir, si volem dividir el fitxer de configuració en múltiples fitxers respondrem <Yes>.

Crear un usuari amb compte a la màquina local (però sense possibilitat de login) que serà qui rebi els mails a la carpeta /var/mail/<user>/

### **Virtual hosts**

Crear una carpeta on l'exim guardarà els diferents virtual hosts: /etc/exim4/<carpeta>/

Crear tants fitxers com dominis virtuals volem que l'exim diferencii. Aquests fitxer han de tindre el nom del domini virtual. Cada fitxer conté línies amb el següent format: address : username@localhost

Ara necessitem fer que l'exim llegeixi aquests fitxers per saber que fer amb els mails que li arriben. Primer de tot s'ha d'actualitzar la llista de dominis editant el fitxer <path>/main/01 exim4config\_listmacrosdefs i canviant la directiva local\_domains per aquesta altra:

domainlist local\_domains = @:localhost:dsearch;/etc/exim4/<carpeta>

Desprès s'ha de crear un nou fitxer anomenat <path>/router/350\_exim4-

Last update: 2009/09/14 sermn\_wiki:userpages:marta:exim4 https://sermn.uab.cat/wiki/doku.php?id=sermn\_wiki:userpages:marta:exim4&rev=1252883169 01:06

config\_vdom\_aliases i afegir-hi el següent contingut, on diem a l'exim cóm buscar als receptors locals:

```
vdom_aliases:
 driver = redirect
 allow_defer
 allow_fail
 domains = dsearch;/etc/exim4/<carpeta>
data =${expand:${lookup{$local_part}lsearch*@{/etc/exim4/<carpeta>/$domain}}}
 retry_use_local_part
pipe transport = address pipefile transport = address file no_more
```
#### **Reescriure Capçaleres**

La configuració per defecte de l'exim, reescriu les adreces de les capçaleres dels correus electrònics abans d'enviar-los. A nosaltres ens interessa que els correus electrònics que s'enviïn portin el nom de domini del virtual host corresponent, i per tant s'ha deshabilitat l'opció de reescriure les capçaleres. Així cada programa, te l'adreça de correu electrònic desitjada.

La única cosa a tindre en compte es que el domini uab.es NO es controla de forma local.

# **Enllaços**

- [Exim v4 Packages for Debian.](http://wiki.debian.org/PkgExim4) Exim4 is the MTA (Mail Transfer Agent) installed by default on new debian installations. On the above web page, the Debian exim4 maintainers would like to deliver information important for users and developers.
- The Exim4 README. Debian file is the first file to read under debian. Then one ought to read the specification file (The Exim Specification - Version 4.6x, also available in [\(PDF format\)\)](http://www.exim.org/exim-pdf-current/doc/spec.pdf) and locally at /usr/share/doc/exim4-base/spec.txt.
- For further insight into Exim4 filtering capabilities, see [The Exim Filter Specification Version](http://www.exim.org/exim-html-current/doc/html/filter.html) [4.6x](http://www.exim.org/exim-html-current/doc/html/filter.html) [\(PDF\)](http://www.exim.org/exim-pdf-current/doc/filter.pdf).
- Hi ha una [FAQ sobre Exim4 a Debian](http://wiki.debian.org/PkgExim4UserFAQ) escrita pels encarregats d'Exim 4 a Debian. Cap al final (apartat 1.10.1) fan una revisió d'articles on-line sobre Exim4 i Debian… només en salven l'article [Mailserver configuration with Debian, Exim, ClamAV & dspam,](http://www.pseudorandom.co.uk/2006/mailserver/) mentre que [Installing and](http://koivi.com/exim4-config/) [configuring Exim 4 on Debian](http://koivi.com/exim4-config/) no els mereix gaire admiració.
- [Basic Installation and Configuration of Exim 4.](http://archiv.debianhowto.de/en/exim4/exim4_basic.html) Cal anar amb compte, ja que és per Debian Woody, però potser no hi hagi gaires diferències i es pugui aprofitar.
- [Jason Meers Getting started with EXIM Introduction.](http://www.exim-new-users.co.uk/)
- [Protect phpMyAdmin directory issue.](http://www.howtoforge.com/forums/showthread.php?t=27589)

# **Altres assumptes tècnics**

**Algest de la para de la perantifacia de la para de la para de la perciona de la para de la para de la para de l** virtual hosts a exim4 de forma que els missatges surtin amb les adreces correctes (<user>@sermn.uab.cat, <user>@mrui.uab.cat) i no amb el nom de la màquina (<user<@cie-58…).

fitxer etc/mailname

From: <https://sermn.uab.cat/wiki/> - **SeRMN Wiki**

Permanent link: **[https://sermn.uab.cat/wiki/doku.php?id=sermn\\_wiki:userpages:marta:exim4&rev=1252883169](https://sermn.uab.cat/wiki/doku.php?id=sermn_wiki:userpages:marta:exim4&rev=1252883169)**

Last update: **2009/09/14 01:06**

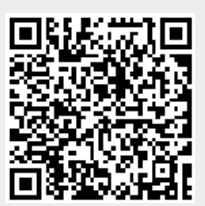